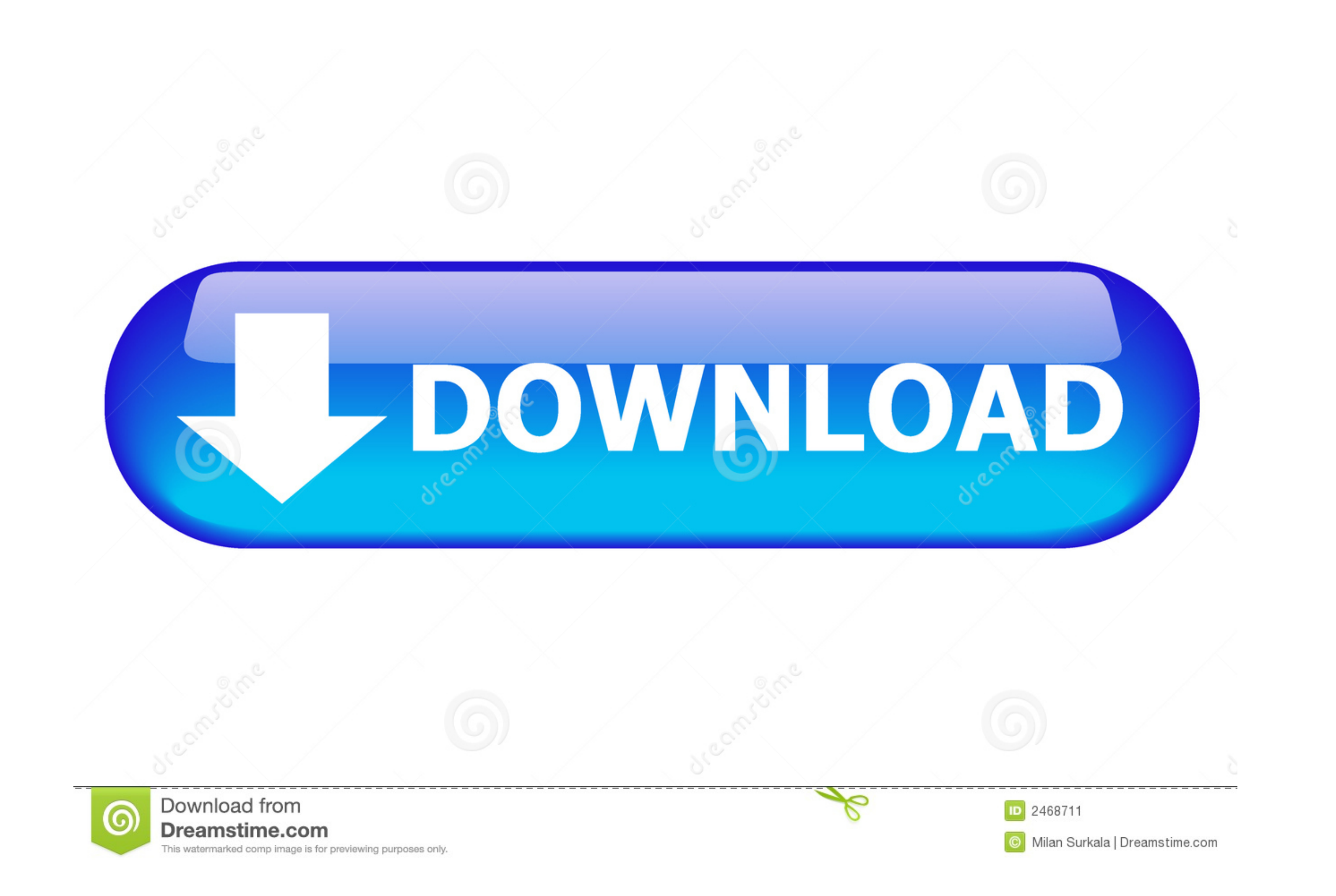

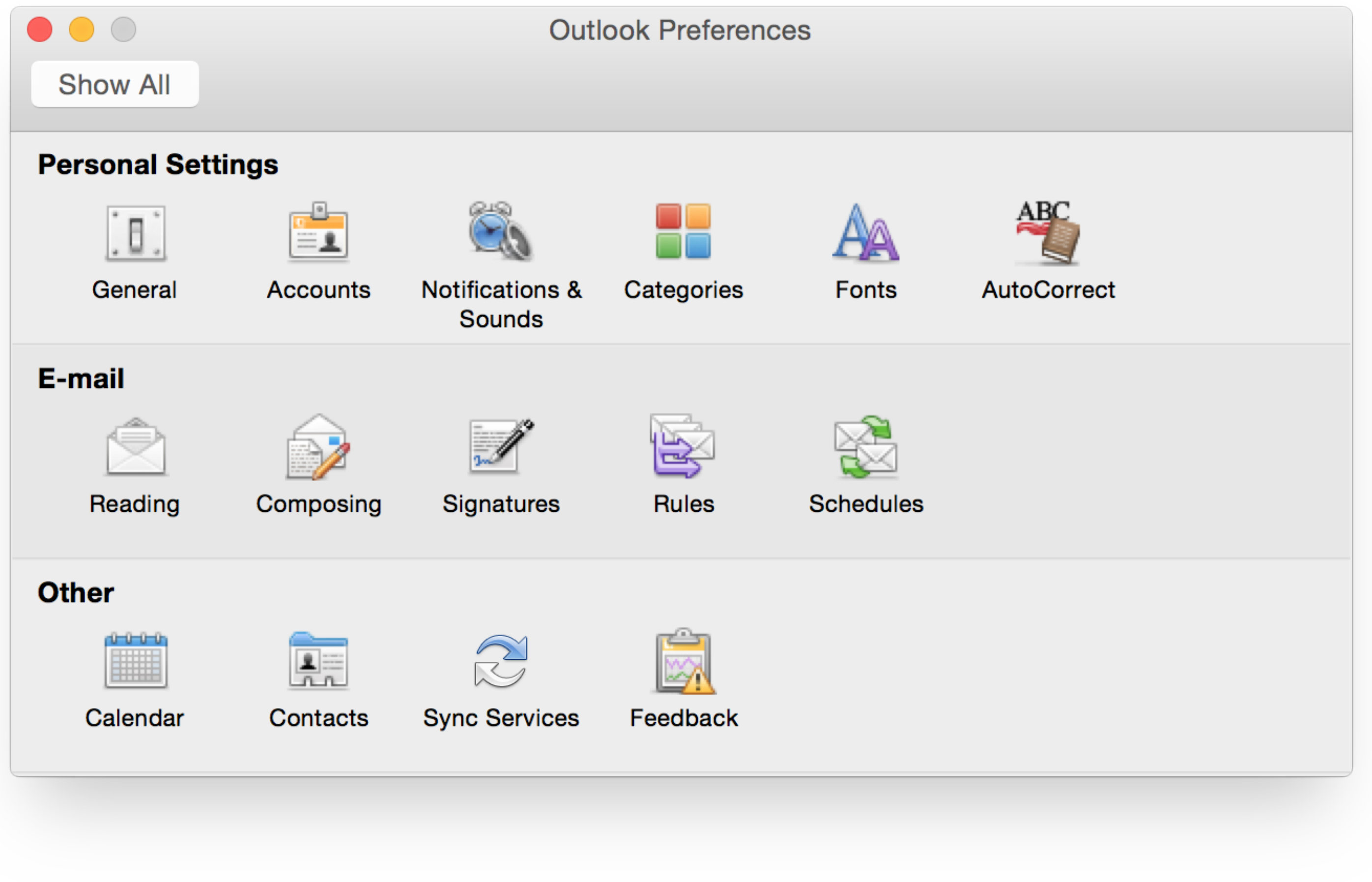

[Microsoft Word For Mac 2011 Insert Signature](https://tiurll.com/1vkdrh)

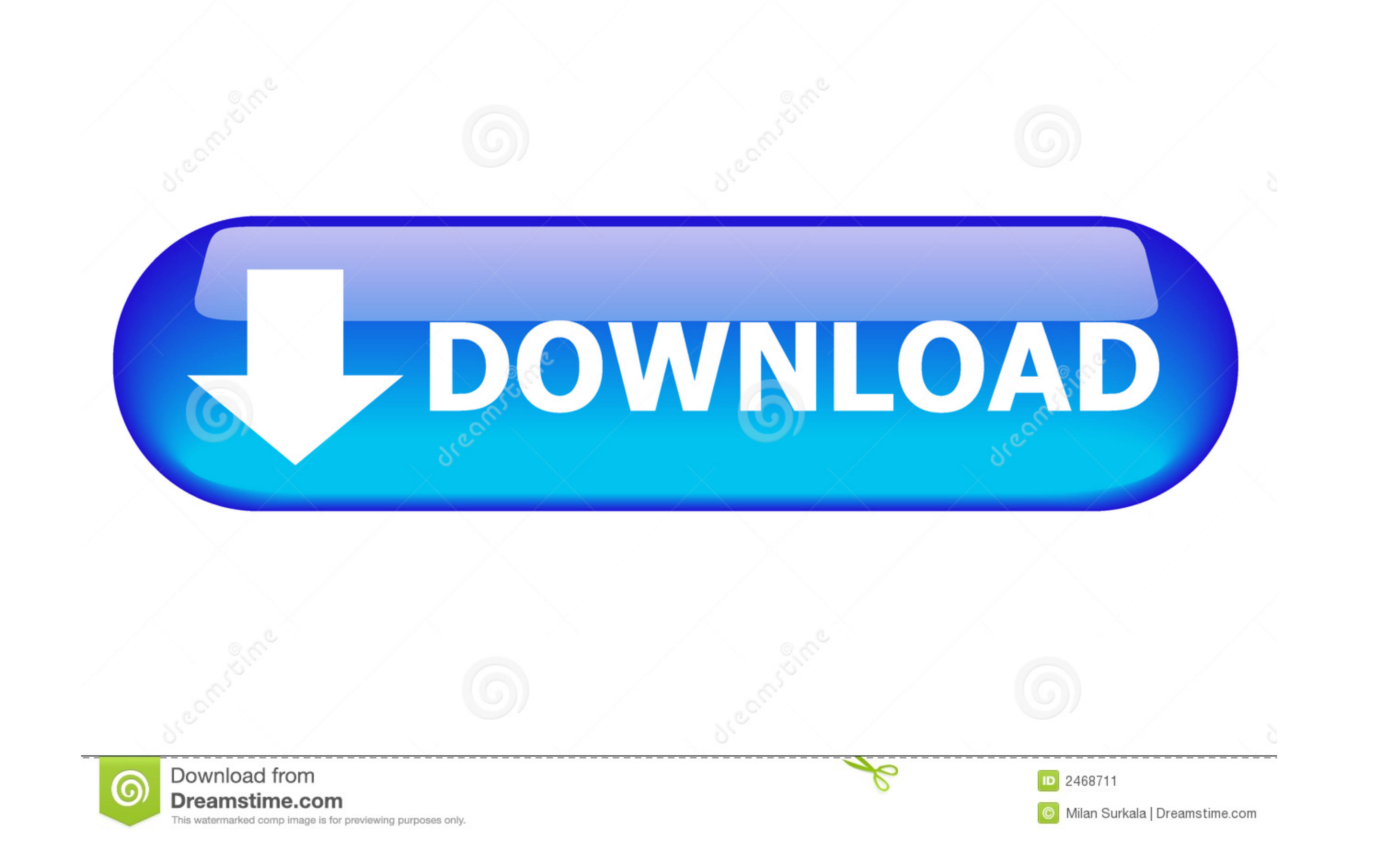

 $\overline{1/2}$ 

• Go to the Insert menu, point to AutoText and click New. This tutorial introduces some of the tasks and features that you can use in all documents.. Format the text as you want it to appear when you insert the signature b

• Select Crop and crop the image to remove excess space around the signature • Right-click the image and select Save as Picture.

## **microsoft word insert signature**

microsoft word insert signature, microsoft word insert signature line, microsoft word insert signature box, microsoft word insert signature digital, microsoft word insert signature, insert signature into microsoft word, ho ms word insert signature mac, microsoft word add signature to document, microsoft word add signature mac, microsoft word add signature box

· Sign your name on a white, unlined piece of paper • Scan the signature and save it as a bmp,.. gif, jpg, or png file • Start Word • Go to the Insert tab and select Pictures.. • Whenever you need to insert tab, click Pict effectively, you first have to understand the basics.

## **microsoft word insert signature box**

• Navigate to the signature file and select Insert • Select the image and activate the Picture Tools tab.

## **microsoft word insert electronic signature**

• Select Show Sign Date in Signature Line if you want the date the document was signed to appear.. • Click Picture from File • Navigate to the signature file and click Insert.. • Drag your mouse over the image and text to and any instructions.. gif, jpg, or png file . Start Word . Go to the Insert tab and click Pictures... Drag your mouse over the image and text to select and highlight it Microsoft word for mac free download 2014 full... Ty

 $\overline{2/2}$